# noc **GAMING**

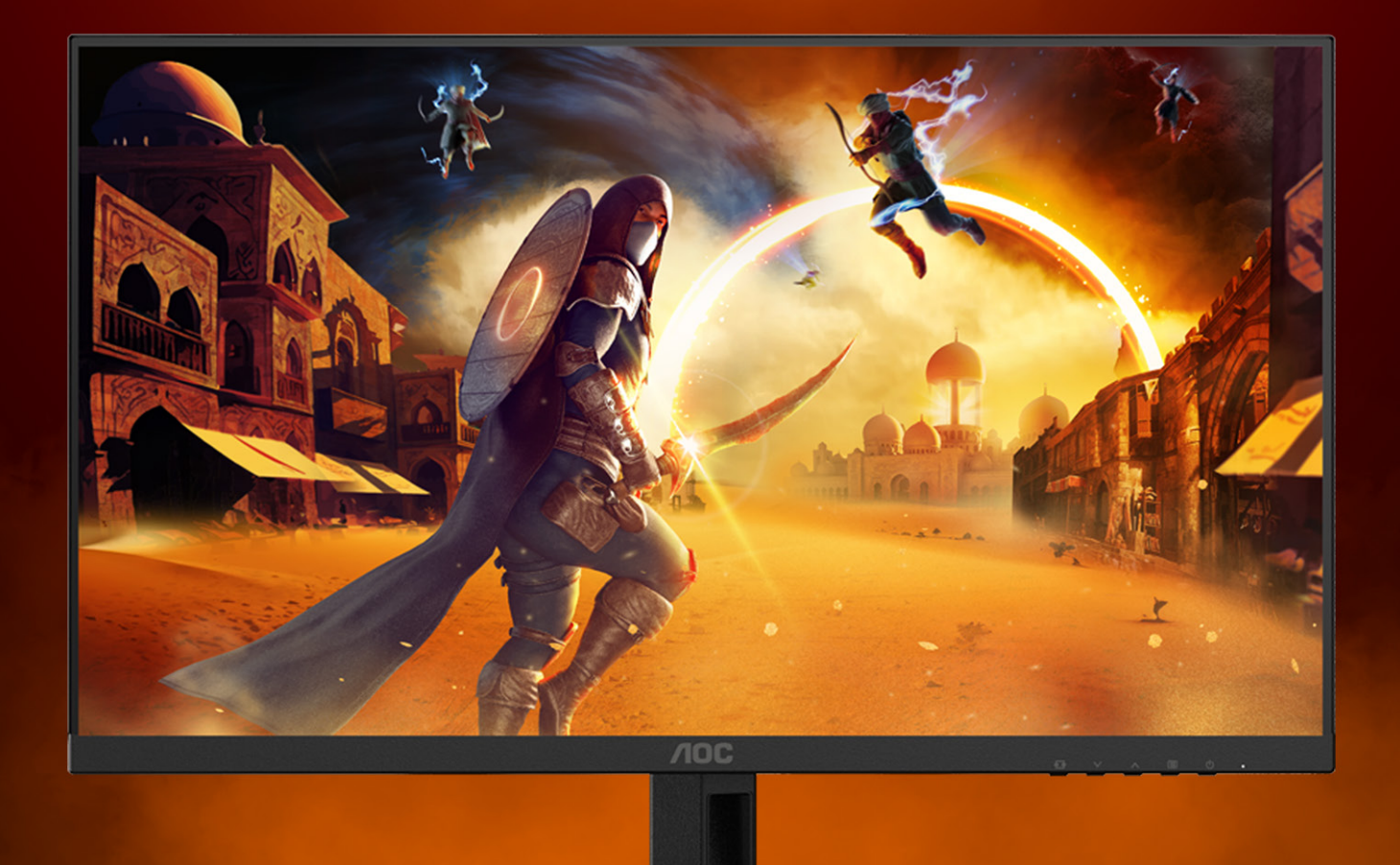

# РЪКОВОДСТВО ЗА УПОТРЕБА

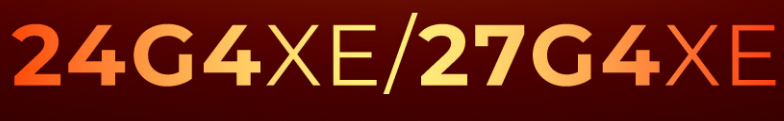

AOC GAMING MONITOR

WWW.AOC.COM

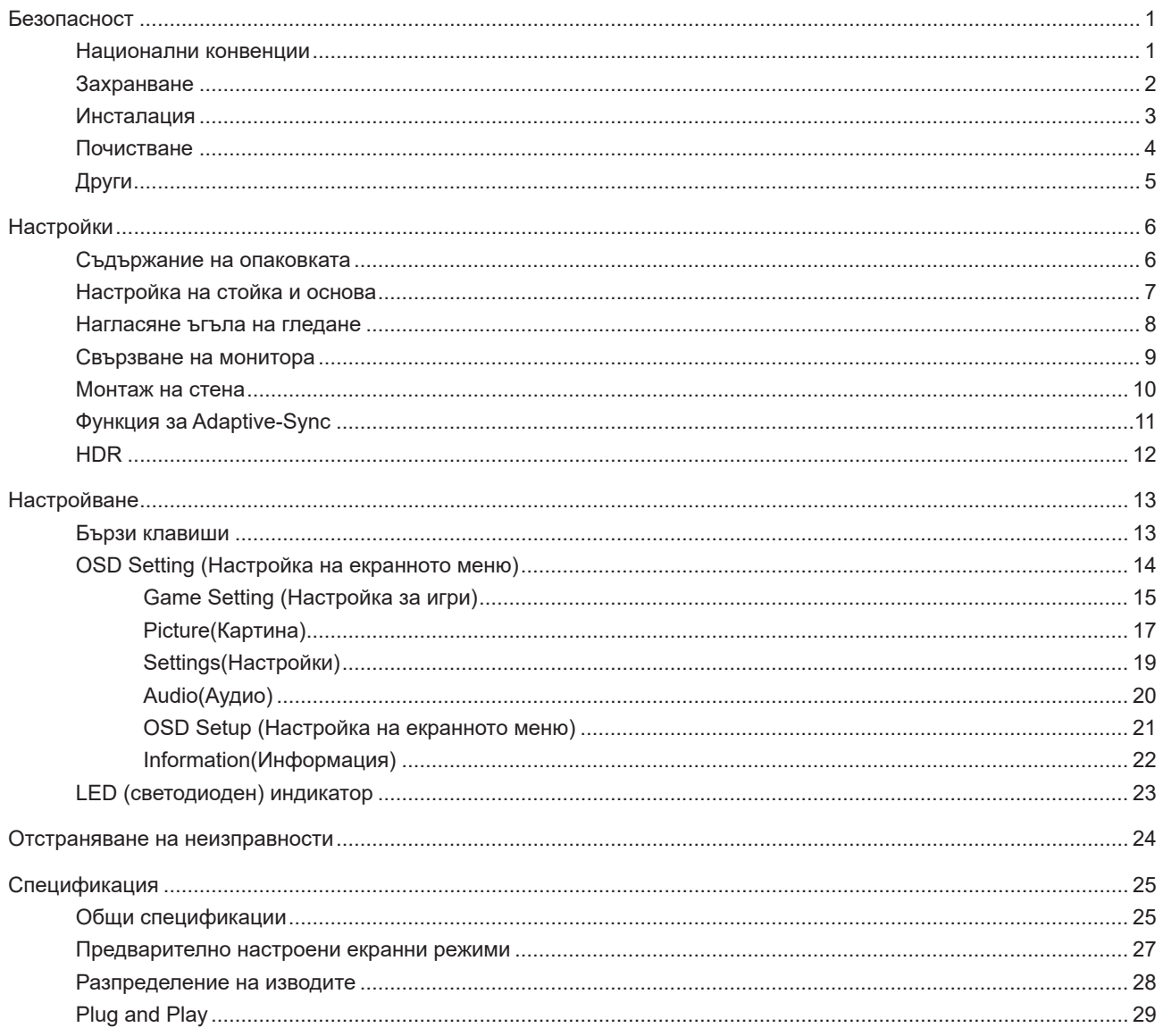

# <span id="page-2-0"></span>**Безопасност**

### **Национални конвенции**

Конвенциите за условните обозначения, използвани в този документ, се описват в подразделите по-долу.

#### **Забележки, знаци за внимание и предупреждения**

В цялото ръководство определени части от текста са придружени от икона и са написани с получер шрифт или в курсив. Тези части съдържат забележки, бележки за внимание и предупреждения и се използват по следния начин:

∇Х

**ЗАБЕЛЕЖКА:** ЗАБЕЛЕЖКА съдържа важни сведения, които ще помогнат да използвате по-добре компютърната си система.

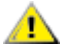

**ВНИМАНИЕ:** ВНИМАНИЕ посочва потенциален риск от повреда на хардуера или загуба на данни и съвет как да избегнете проблема.

Æ **ПРЕДУПРЕЖДЕНИЕ:** ПРЕДУПРЕЖДЕНИЕ показва възможно телесно нараняване и казва как да се избегне проблемът. Някои предупреждения могат да се появят в алтернативни формати и да не са придружени от икона. В тези случаи конкретното представяне на предупреждението се изисква от съответния регулаторен орган.

### <span id="page-3-0"></span>**Захранване**

Характеристиките на захранването трябва да съответстват на посочените на етикета на монитора. Ако не сте сигурни за електрозахранването в сградата, обърнете се към Вашия доставчик или местната електрическа компания.

Мониторът има щепсел с три крачета, с трети (заземяващ) щифт. Щепселът може да се вкара само в контакт със заземяване като защитна функция. Ако щепселът не съответства на контакта, извикайте електротехник да монтира подходящ контакт или използвайте адаптер за заземяване на уреда. Не премахвайте защитата на заземяващия щепсел.

Изключете уреда по време на гръмотевична буря или когато няма да го използвате дълго време. Това ще предпази монитора от повреди причинени от свръхнапрежение.

Не претоварвайте захранващите кабели и удължители. Претоварването може да доведе до пожар или токов Æ удар.

**АХ** За гарантиране на надеждно функциониране, използвайте монитора само с одобрени от UL компютри, които имат подходящо конфигурирани куплунги с маркировка 100-240V AC, най-малко 5A.

Контактът трябва да се намира близо до устройството и да бъде лесно достъпен.

### <span id="page-4-0"></span>**Инсталация**

Не поставяйте монитора на нестабилна количка, стойка, триножник, конзола или маса. При падане мониторът може да нарани някого и да се повреди. използвайте само количка, стойка, триножник, конзола или маса, препоръчани от производителя или продавани заедно с този продукт. Спазвайте указанията на производителя при монтажа и използвайте само препоръчаните от производителя монтажни принадлежности. Манипулирането на продукта и принадлежностите да се извършва внимателно.

Да не се допуска попадането на предмети в цепките на корпуса. Това може да повреди електрическите контури и да причини пожар или токов удар. Да не се допуска попадане на течности върху монитора.

Да не се оставя с лицевата част върху пода.

За закрепване на монитора на стена или шкаф използвайте стойка, одобрена от производителя и следвайте указанията към стойката.

1 За да избегнете евентуални щети, например обелване на панела от рамката, уверете се, че мониторът не е наклонен надолу на повече от -5 градуса. Ако максималният ъгъл за наклон надолу от -5.

**А.** Около монитора да се остави празно пространство, както е показано по-долу. В противен случай прегряването поради недостатъчна вентилация може да причини пожар или повреда на монитора.

По-долу са показани препоръчителните зони за вентилация при монтаж на монитора на стена или на стойка:

#### **Монтаж на стойка**

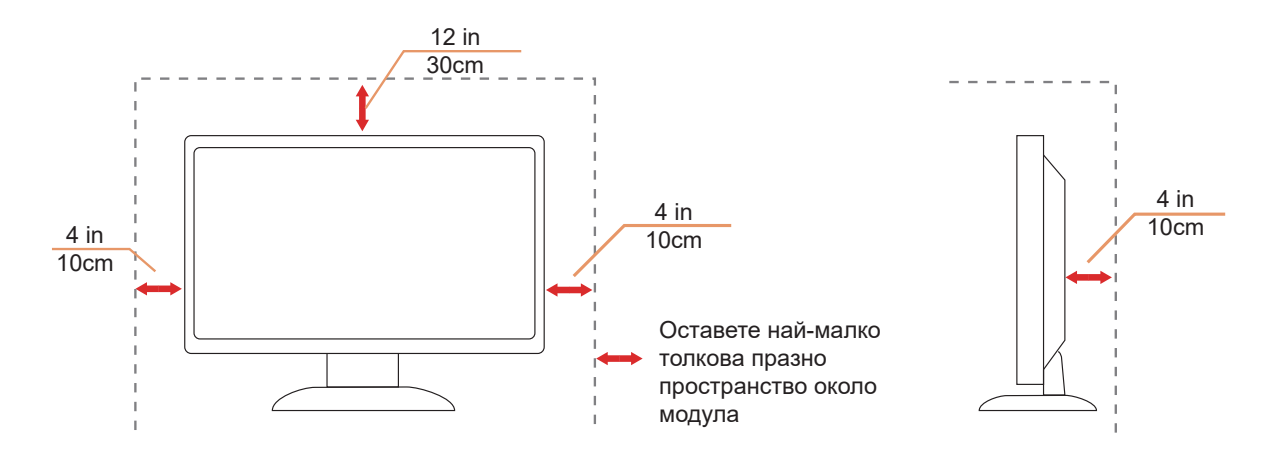

### <span id="page-5-0"></span>**Почистване**

Kорпусът да се почиства редовно с мека кърпа. Да се използват неутрални препарати за петната, тъй като силните препарати могат да разяждат корпуса.

ДА не се допуска проникване на препарата вътре в продукта при почистване. Да не се използват груби тъкани, които могат да повредят повърхността на екрана.

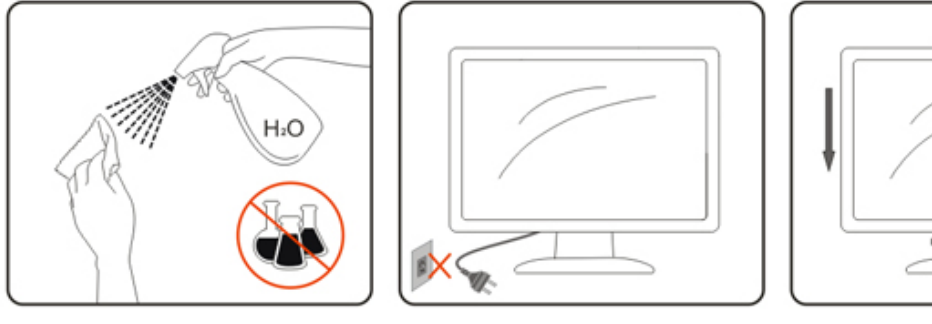

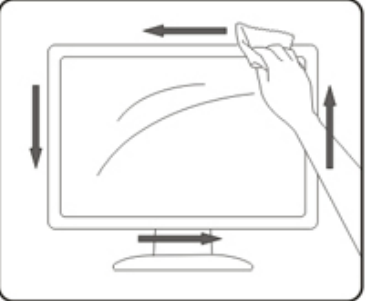

 $\Lambda$ ! Да се откачи захранващият кабел преди почистване на продукта.

# <span id="page-6-0"></span>**Други**

Ако усетите странна миризма, звук или дим от продукта, НЕЗАБАВНО изключете захранването и се свържете със сервизния център.

Уверете се, че процепите за вентилация не са блокирани от масата или завесите.

 $\bigwedge$  Не излагайте монитора на силни вибрации или силни удари при работа.

 $\mathbb{R}$  Не удряйте и не изпускайте монитора при работа или транспортиране.

<u>Два</u> Захранващите кабели трябва да са одобрени по отношение на безопасността. За Германия трябва да бъдат H03VV-F/H05VV-F, 3G, 0,75 mm $^2$  или по-добри. За другите държави да се използват съответните подходящи видове кабели.

**ДА** Прекомерното звуково налягане от слушалките може да причини загуба на слуха. Регулиране на еквалайзера до максимално ниво увеличава изходната мощност на слушалките и следователно нивото на звуковото налягане .

# <span id="page-7-0"></span>**Настройки**

### **Съдържание на опаковката**

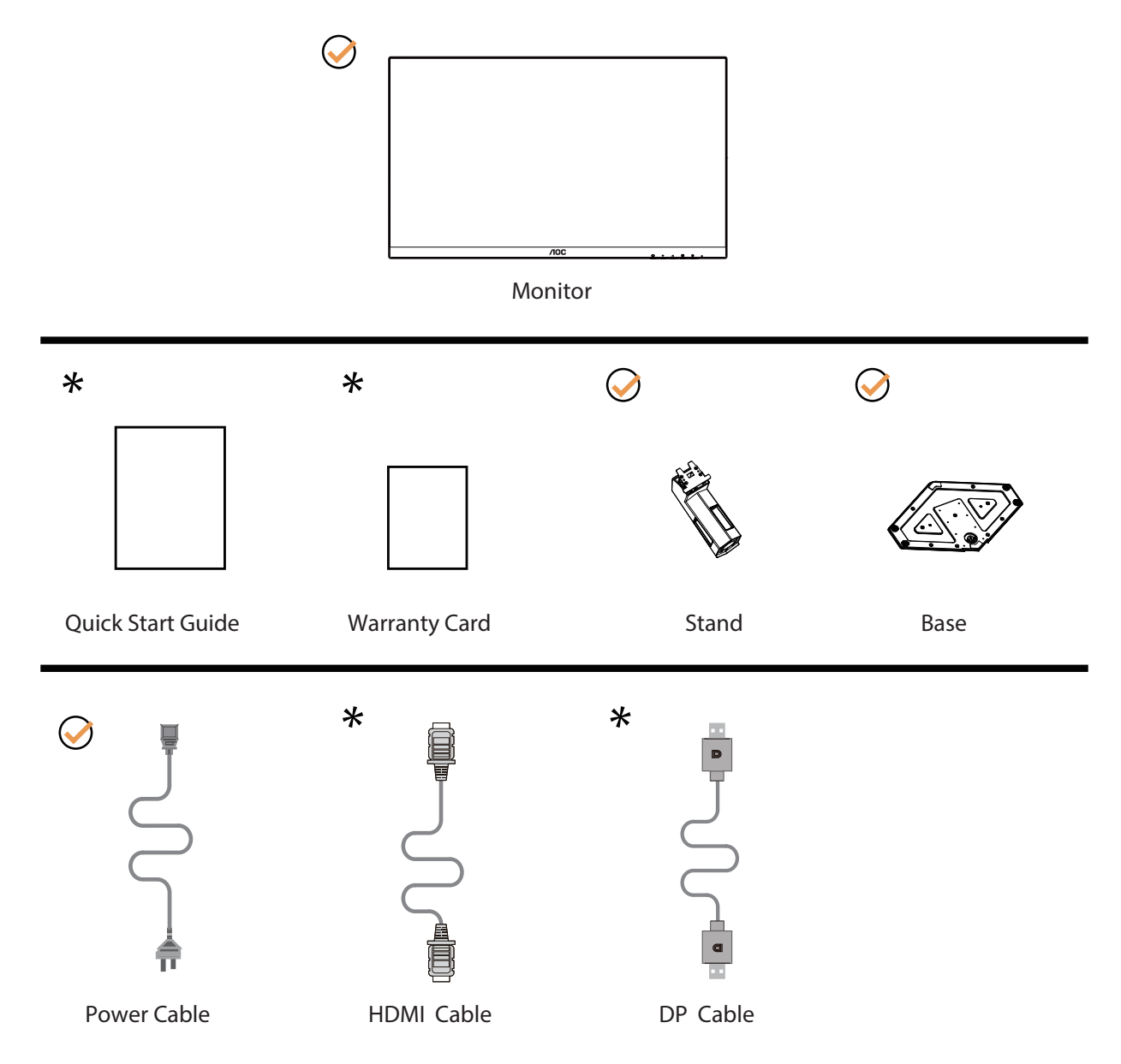

Не всички видове сигнални кабели ще се предоставят за всички региони. За потвърждение се свържете с местния дилър или филиал на АОС.

# <span id="page-8-0"></span>**Настройка на стойка и основа**

Регулирайте или отстранете основата като следвате стъпките по-долу.

Монтаж:

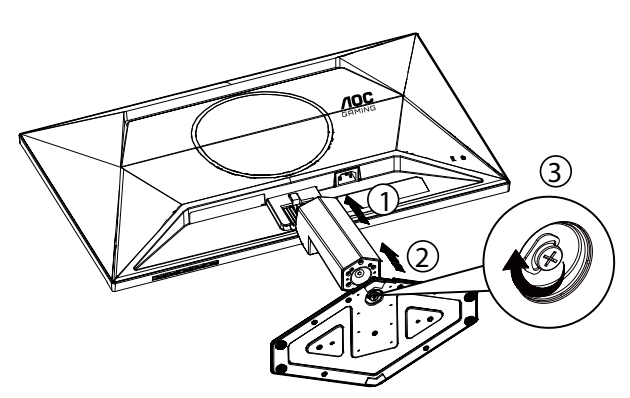

Отстраняване:

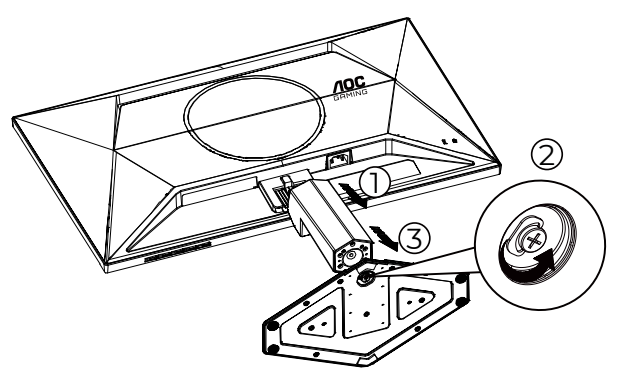

\* Дизайнът на дисплея може да се различава от този на илюстрациите.

#### <span id="page-9-0"></span>**Нагласяне ъгъла на гледане**

За постигане на най-добро зрително изживяване се препоръчва потребителят да се увери, че може да вижда цялото си лице на екрана, след това да регулира ъгъла на монитора според личните си предпочитания. Придържайте стойката, за да не преобърнете монитора при промяна на ъгъла. Можете да променяте ъгъла на монитора по следния начин.

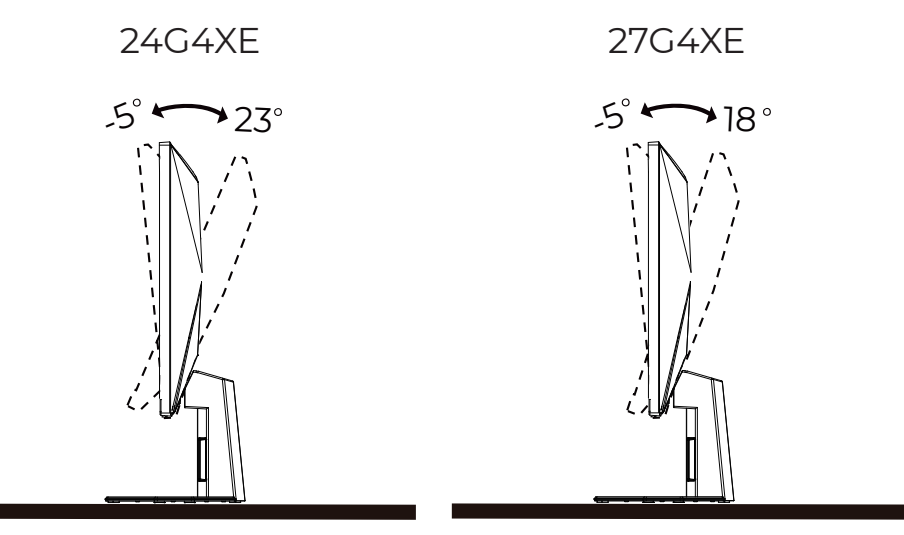

#### **ЗАБЕЛЕЖКА:**

Не пипайте екрана при промяна на ъгъла. Това може да причини повреда или счупване на LCD екрана.

#### Предупреждение

- За да избегнете евентуални щети по екрана, като обелване на панела, уверете се, че мониторът не е наклонен на повече от -5 градуса надолу.
- Не натискайте екрана, докато регулирате ъгъла на монитора. Хващайте само рамката.

### <span id="page-10-0"></span>**Свързване на монитора**

Кабелни връзки от задната страна на монитора и компютъра:

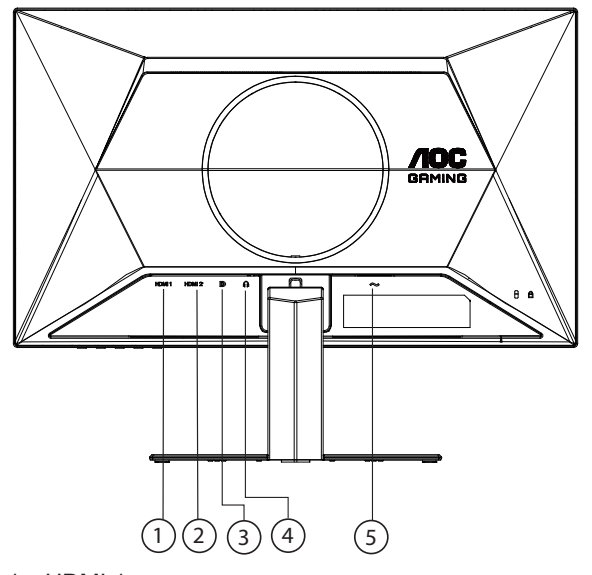

- 1. HDMI 1
- 2. HDMI 2
- 3. DP
- 4. Слушалки
- 5. Захранване

#### **Свързване с компютър**

- 1. Свържете добре захранващия кабел в задната част на дисплея.
- 2. Изключете компютъра и извадете захранващия му кабел.
- 3. Свържете кабела за сигнал на дисплея към видеоконектора от задната страна на вашия компютър.
- 4. Включете захранващия кабел на вашия компютър и дисплея в близка електрическа розетка.
- 5. Включете своя компютър и дисплея.

Ако мониторът показва изображение, инсталирането е завършено. Ако не видите изображение, вижте "Отстраняване на неизправности".

За да защитите оборудването, винаги изключвайте компютъра и LCD монитора преди свързване.

### <span id="page-11-0"></span>**Монтаж на стена**

Подготовка за инсталирате допълнителна монтиране на стена Arm.

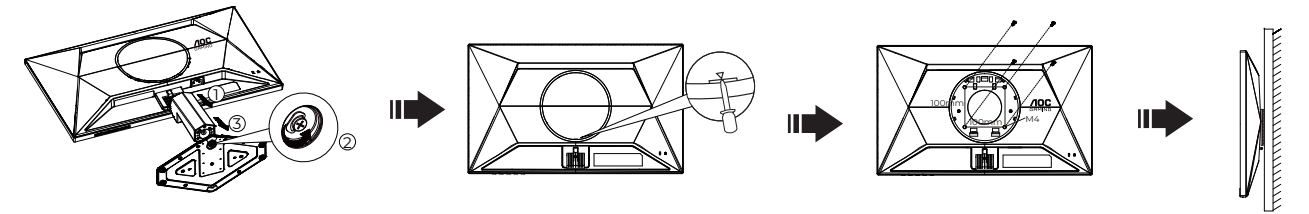

Този монитор може да бъде прикрепен към стената монтажното рамо закупите отделно. Изключвайте захранването преди тази процедура. Следвайте тези стъпки:

- 1. Махнете основата.
- 2. Вкарайте плоска отвертка или друг плосък инструмент в гнездото, за да отворите задния капак.
- 3. Следвайте инструкциите на производителя, за да сглобите рамото за монтаж на стена.

4. Поставете рамото за монтаж на стена отзад на монитора. Наместете дупките на рамото спрямо дупките отзад на монитора.

5. Поставете 4-те винта в дупките и ги завийте

6.Свържете отново кабелите. Погледнете инструкцията за употреба, която идва с допълнителното рамо за монтаж на стена, за да видите инструкциите за прикачването му към стената.

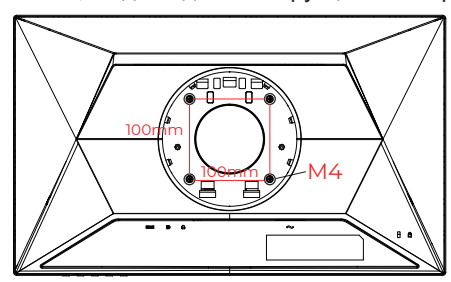

Технически характеристики на винтове за окачване на стена: M4\*(10+X) mm (X = дебелина на стойката за стенен монтаж)

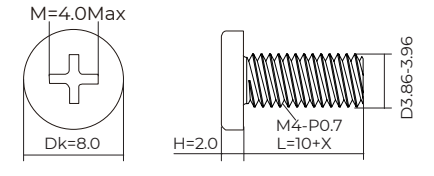

Отбелязва: монтаж по стандарта VESA дупки не са достъпни за всички модели, моля консултирайте се с доставчика на оборудването или официална служба на AOC. Винаги се консултирайте с производителя относно инсталация за стенен монтаж.

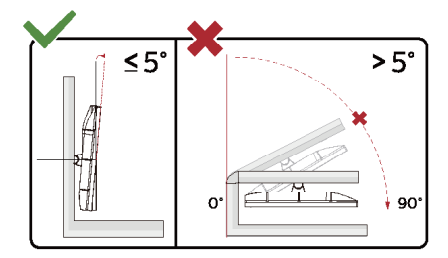

\* Дизайнът на дисплея може да се различава от този на илюстрациите.

#### Предупреждение

- За да избегнете евентуални щети по екрана, като обелване на панела, уверете се, че мониторът не е наклонен на повече от -5 градуса надолу.
- Не натискайте екрана, докато регулирате ъгъла на монитора. Хващайте само рамката.

### <span id="page-12-0"></span>**Функция за Adaptive-Sync**

- 1. Функцията за Adaptive-Sync работи с DP/HDMI
- 2. Съвместима видеокарта: Списъкът с препоръки е като показания по-долу. Можете да го видите като посетите [www.AMD.com](http://www.AMD.com)

#### **Видеокарти**

- Radeon™ RX Vega series
- Radeon™ RX 500 series
- Radeon™ RX 400 series
- Radeon™ R9/R7 300 series (R9 370/X, R7 370/X, R7 265 series осв.)
- Radeon™ Pro Duo (2016)
- Radeon™ R9 Nano series
- Radeon™ R9 Fury series
- Radeon™ R9/R7 200 series (R9 270/X, R9 280/X series осв.)

#### **Процесори**

- AMD Ryzen™ 7 2700U
- AMD Ryzen™ 5 2500U
- AMD Ryzen™ 5 2400G
- AMD Ryzen™ 3 2300U
- AMD Ryzen™ 3 2200G
- AMD PRO A12-9800
- AMD PRO A12-9800E
- AMD PRO A10-9700
- AMD PRO A10-9700E
- AMD PRO A8-9600
- AMD PRO A6-9500
- AMD PRO A6-9500E
- AMD PRO A12-8870
- AMD PRO A12-8870E
- AMD PRO A10-8770
- AMD PRO A10-8770E
- AMD PRO A10-8750B
- AMD PRO A8-8650B
- AMD PRO A6-8570
- AMD PRO A6-8570E
- AMD PRO A4-8350B
- AMD A10-7890K
- AMD A10-7870K
- AMD A10-7850K
- AMD A10-7800
- AMD A10-7700K
- AMD A8-7670K
- AMD A8-7650K
- AMD A8-7600
- AMD A6-7400K

# <span id="page-13-0"></span>**HDR**

IИма съвместимост с входен сигнал във формат HDR10.

Дисплеят може автоматично да активира HDR функцията, ако плейърът и съдържанието са съвместими. Свържете се с производителя на устройството и доставчика на съдържанието за информация относно съвместимостта между Вашето устройство и съдържанието. Изберете "ИЗКЛ." за HDR функцията, когато не се нуждаете от автоматично активиране на функцията.

#### **Чрсхыхцър:**

- 1. Не е необходима специална настройка за DisplayPort/HDMI интерфейс във версии WIN10 или по-ниски (постари) от V1703.
- 2. Достъпен е само HDMI интерфейс, а DisplayPort интерфейсът не може да функционира във версия WIN10 V1703.
- 3. 3840x2160 е само предложение за Blu-ray Player, Xbox и PlayStation.
- a. Разделителната способност на екрана е 1920\*1080, а за HDR е предварително зададено ВКЛ.
- b. След влизане в приложението, най-добрият HDR ефект може да се постигне, когато се промени разделителната способност на 1920\*1080 (ако е налична).

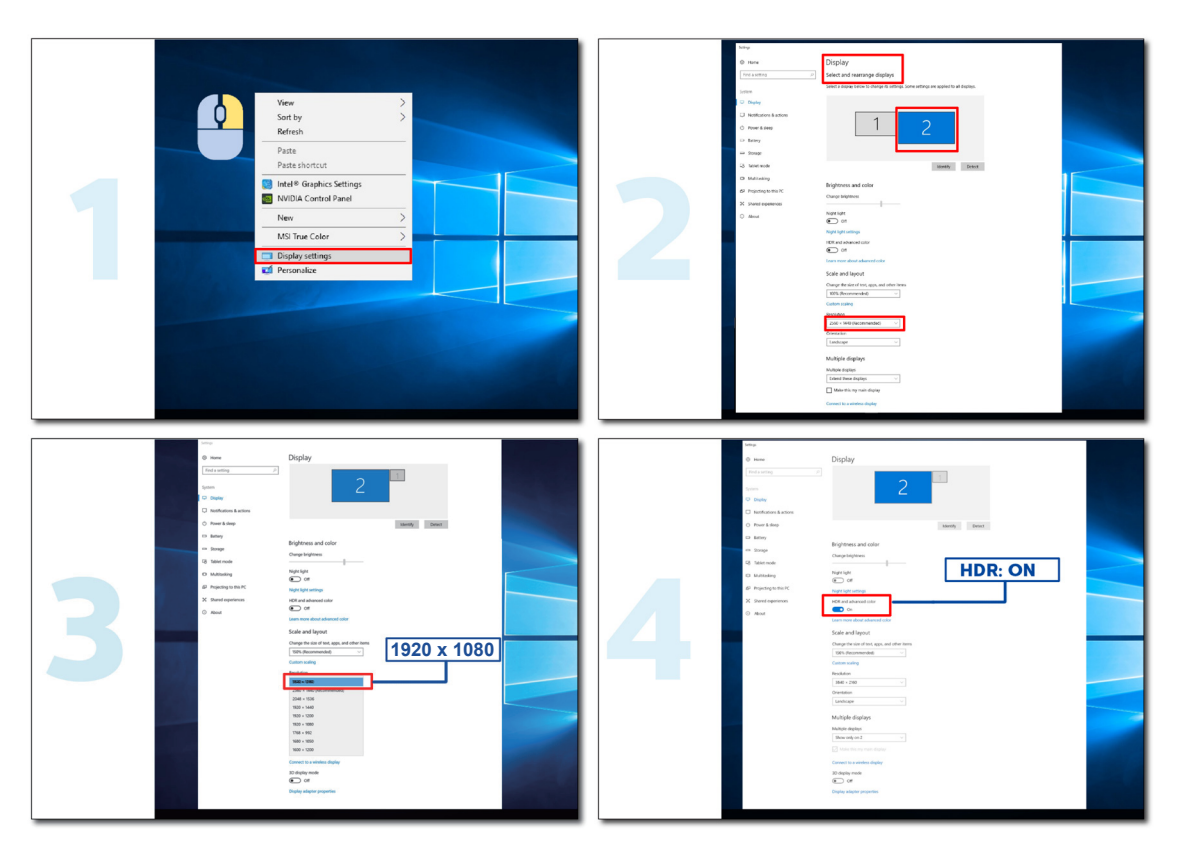

# <span id="page-14-0"></span>**Настройване**

#### **Бързи клавиши**

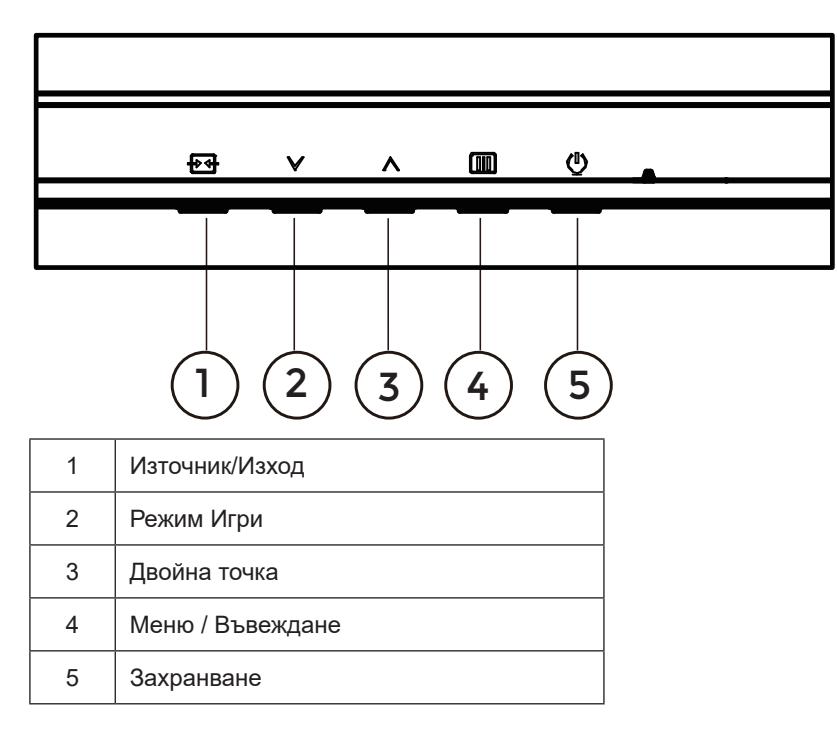

#### **Меню / Въвеждане**

Натиснете, за да покажете екранното меню или да потвърдите избора.

#### **Захранване**

Натиснете бутона Power (Захранване) за включване/изключване на монитора.

#### **Dial Point (Двойна точка)**

Където няма екранно меню, натиснете бутона Dial Point (Двойна точка), за да покажете/скриете Dial Point (Двойна точка).

#### **Режим Игри**

Когато няма екранно меню, натиснете клавиша  $\vee$ , за да отворите функцията за режима за игри. После натиснете клавиша  $\vee$  или  $\wedge$ , за да изберете игрови режим (Стандарт, FPS, RTS, Racing (Състезание), Gamer 1 (Играч 1), Gamer 2 (Играч 2) или Gamer 3 (Играч 3)) въз основа на различните типове игри.

#### **Източник/Изход**

Когато екранното меню е затворено, натиснете бутона Източник/Изход за функцията за избор на източник. Когато екранното меню е активно, този бутон действа като ключ за излизане (за излизане от екранното меню).

# <span id="page-15-0"></span>**OSD Setting (Настройка на екранното меню)**

**Основни и прости инструкции върху клавишите за управление**

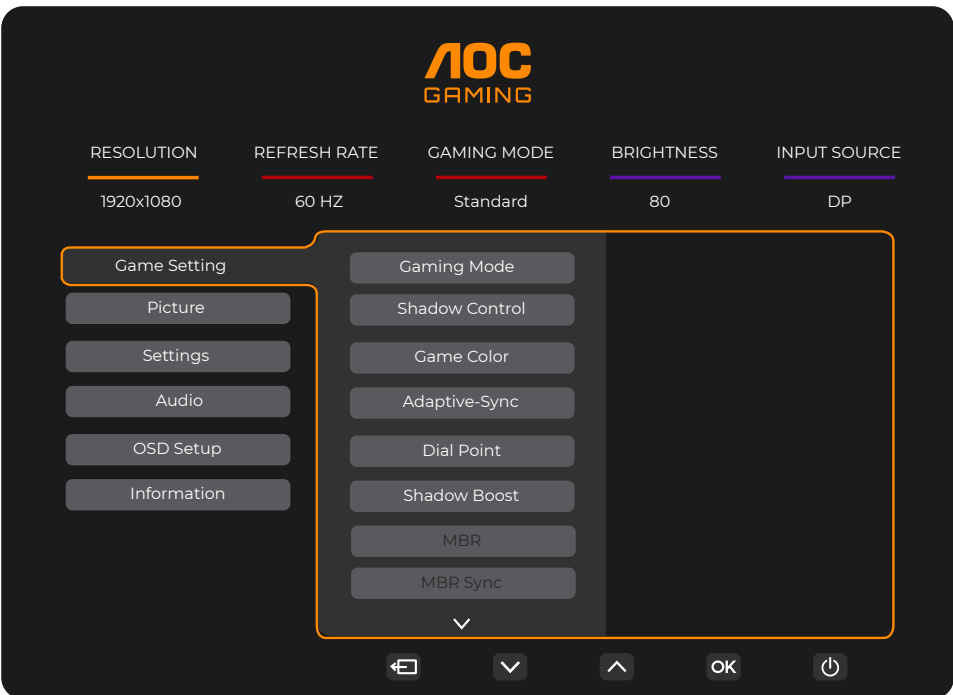

- 1). Натиснете **ПП бутона МЕНЮ**, за да активирате прозореца на екранното меню.
- 2). Натиснете <sup>V</sup> или <sup> $\wedge$ </sup> за навигация чрез функциите. Когато желаната функция е маркирана, натиснете **бутона IIIIVOK MENU**, за да го активирате. Натиснете У или  $\wedge$  за навигация във функциите на подменюто. Шом желаната функция е маркирана, натиснете **/OK бутона MENU (МЕНЮ)** за активиране.
- 3). Натиснете ∨ или ∧, за да промените настройките на избраната функция. Натиснете  $\overline{+}$  + /  $\leftarrow$  Exit (Изход) за изход. Ако ще променяте друга функция, повторете стъпки 2-3.
- 4). Функция за заключване на екранното меню: За да заключите екранното меню, натиснете и задръжте **[III**] бутона МЕНЮ докато мониторът е изключен и натиснете бутона  $\binom{I}{j}$ за включване и изключване, за да включите монитора. За да отключите екранното меню, натиснете и задръжте [III] бутона МЕНЮ докато мониторът е изключен и натиснете бутона  $\binom{l}{k}$ за включване и изключване, за да включите монитора.

#### **Забележка:**

- 1). Ако продуктът има само един вход за сигнал, елементът "Input Select" (Избор на вход) е забранен за конфигуриране.
- 2). Ако разделителната способност на входния сигнал е основната разделителна способност или Adaptive-Sync, тогава елементът Image Ratio (Пропорции) е невалиден.

#### <span id="page-16-0"></span>**Game Setting (Настройка за игри)**

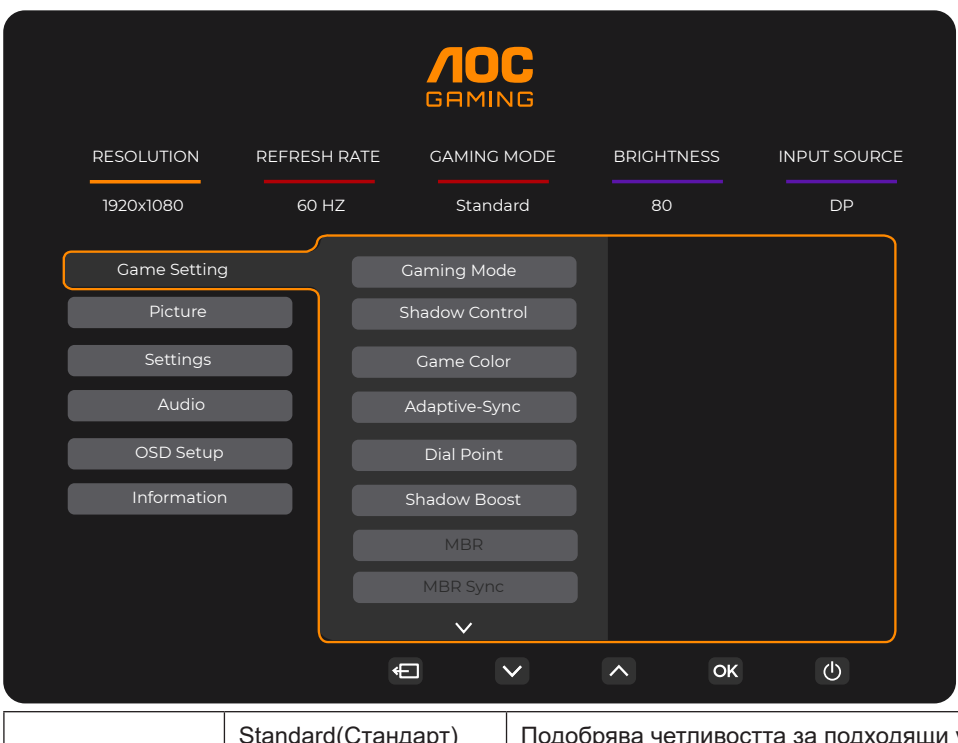

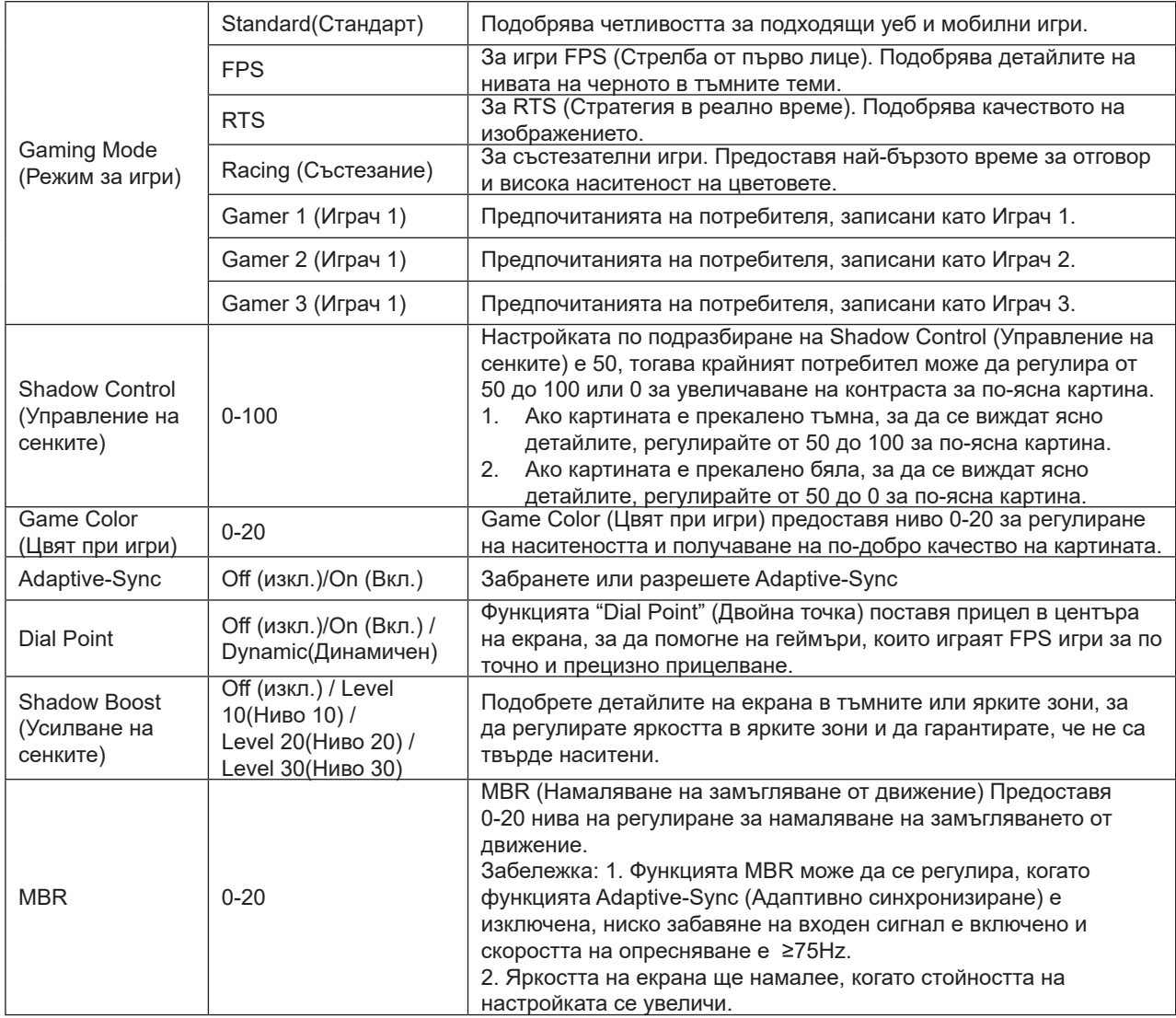

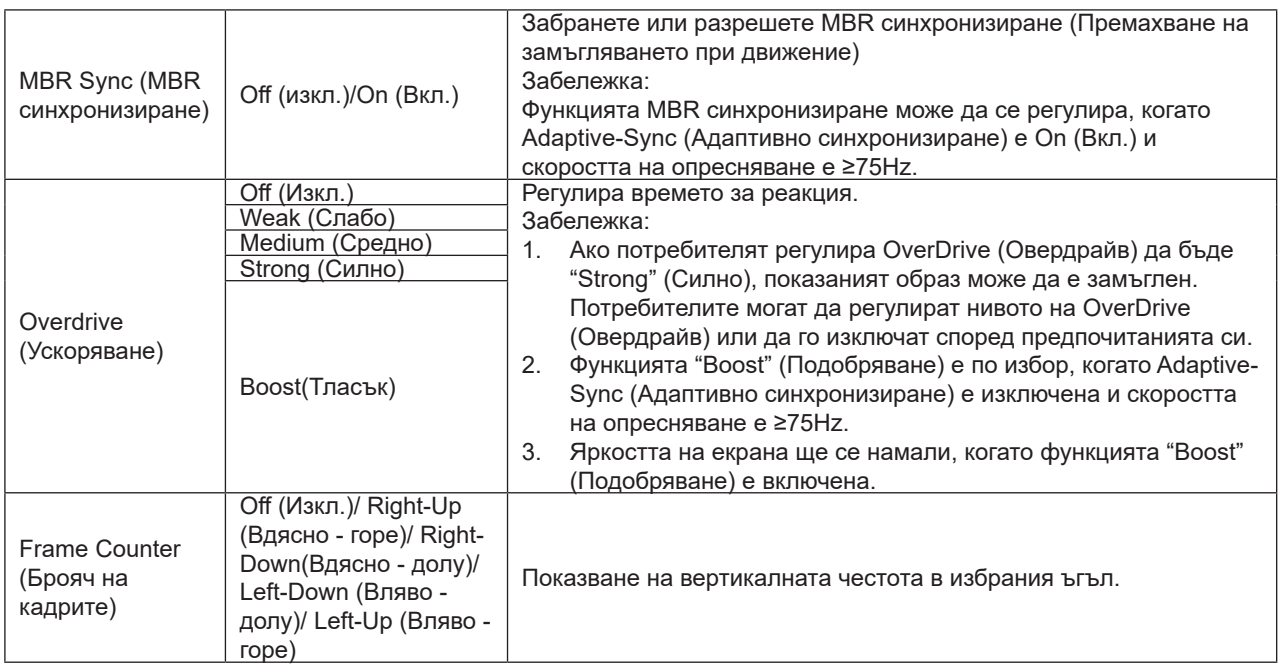

Забележка:

1). Когато опцията "HDR Mode" (HDR режим) под "Picture" (Картина) е разрешена, елементите "Gaming Mode" (Режим за игри), "Shadow Control" (Управление на сенките), "Game Color" (Цвят при игри) не могат да се регулират.

2). Когато опцията "HDR" под "Picture" (Картина) е разрешена, елементите "Gaming Mode" (Режим за игри), "Shadow Control" (Управление на сенките), "Shadow Boost" (Подобряване на сенките), "Game Color" (Цвят при игри), "MBR" и "MBR Sync" (MBR синхронизиране) не могат да се регулират. Опцията "Boost" (Подобряване) под "Overdrive" (Овердрайв) не е достъпна.

3). Когато "Color Space" (Цветово пространство) под "Picture" (Картина) е sRGB, елементите "Gaming Mode" (Режим за игри), "Shadow Control" (Управление на сенките), "Shadow Boost" (Усилване на сенките) и "Game Color" (Цвят при игри) не могат да се регулират.

#### <span id="page-18-0"></span>**Picture(Картина)**

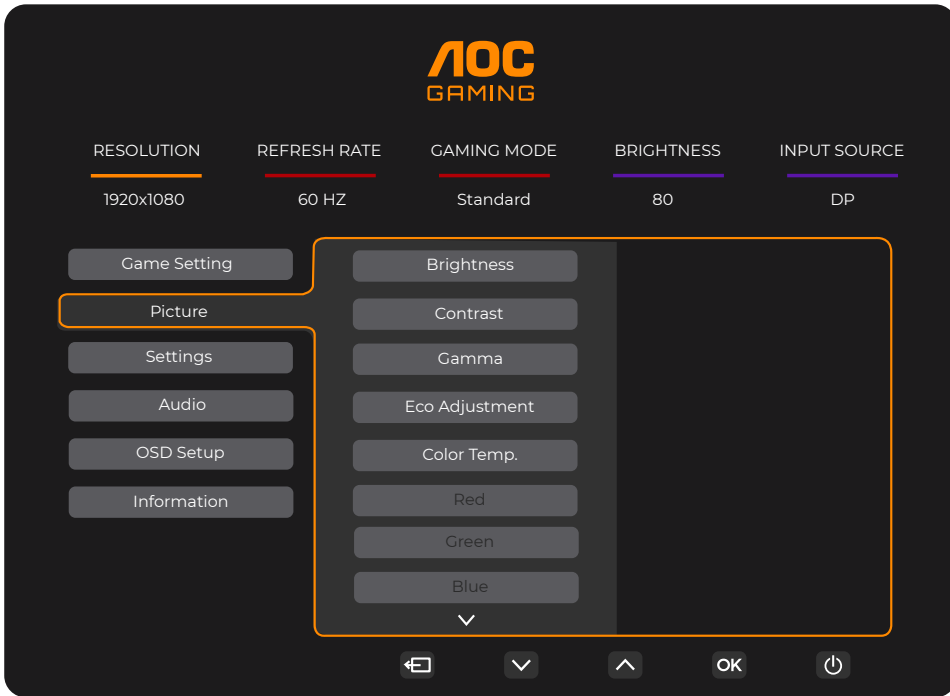

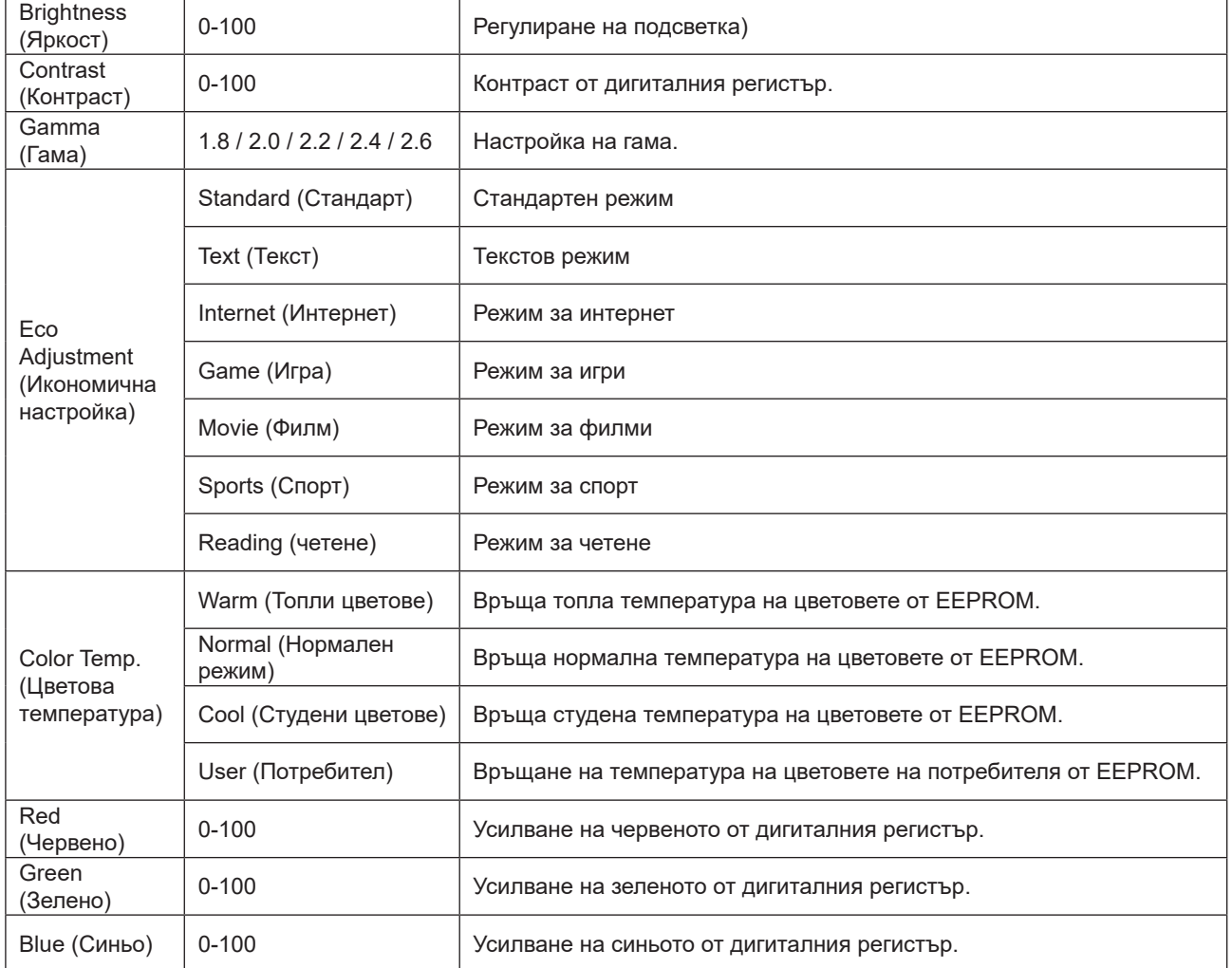

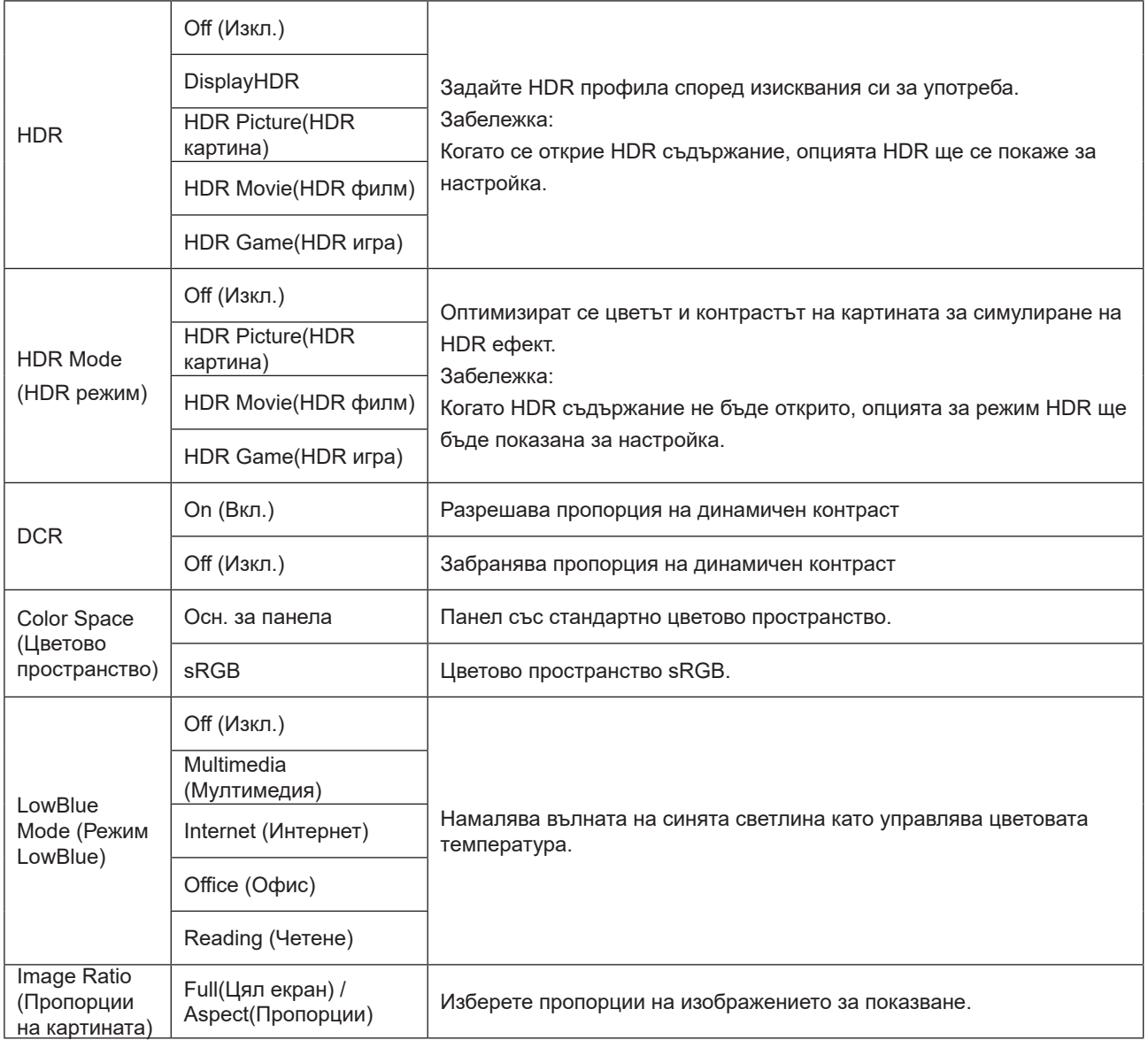

Забележка:

1). Когато опцията "HDR" е разрешена, всички елементи с изключение на "HDR" под "Picture" (Картина) не могат да се регулират.

- 2). Когато опцията "HDR Mode" (HDR режим) е разрешена, всички елементи с изключение на "HDR Mode" (HDR режим), "Brightness" (Яркост), "DCR" не могат да се регулират.
- 3). Когато "Color Space" (Цветово пространство) е sRGB, всички елементи с изключение на "Color Space" (Цветово пространство), "Brightness" (Яркост), "DCR" не могат да се регулират.
- 4). Когато "ECO Adjustment" (Икономична настройка) е Reading (Четене), елементите "Color Temp." (Цветова температура), "Gaming Mode" (Режим за игри), "Game Color" (Цвят при игри), "LowBlue Mode" (Режим Слаба синя светлина), "MBR", "MBR Sync" (MBR синхронизиране) не могат да се регулират.

#### <span id="page-20-0"></span>**Settings(Настройки)**

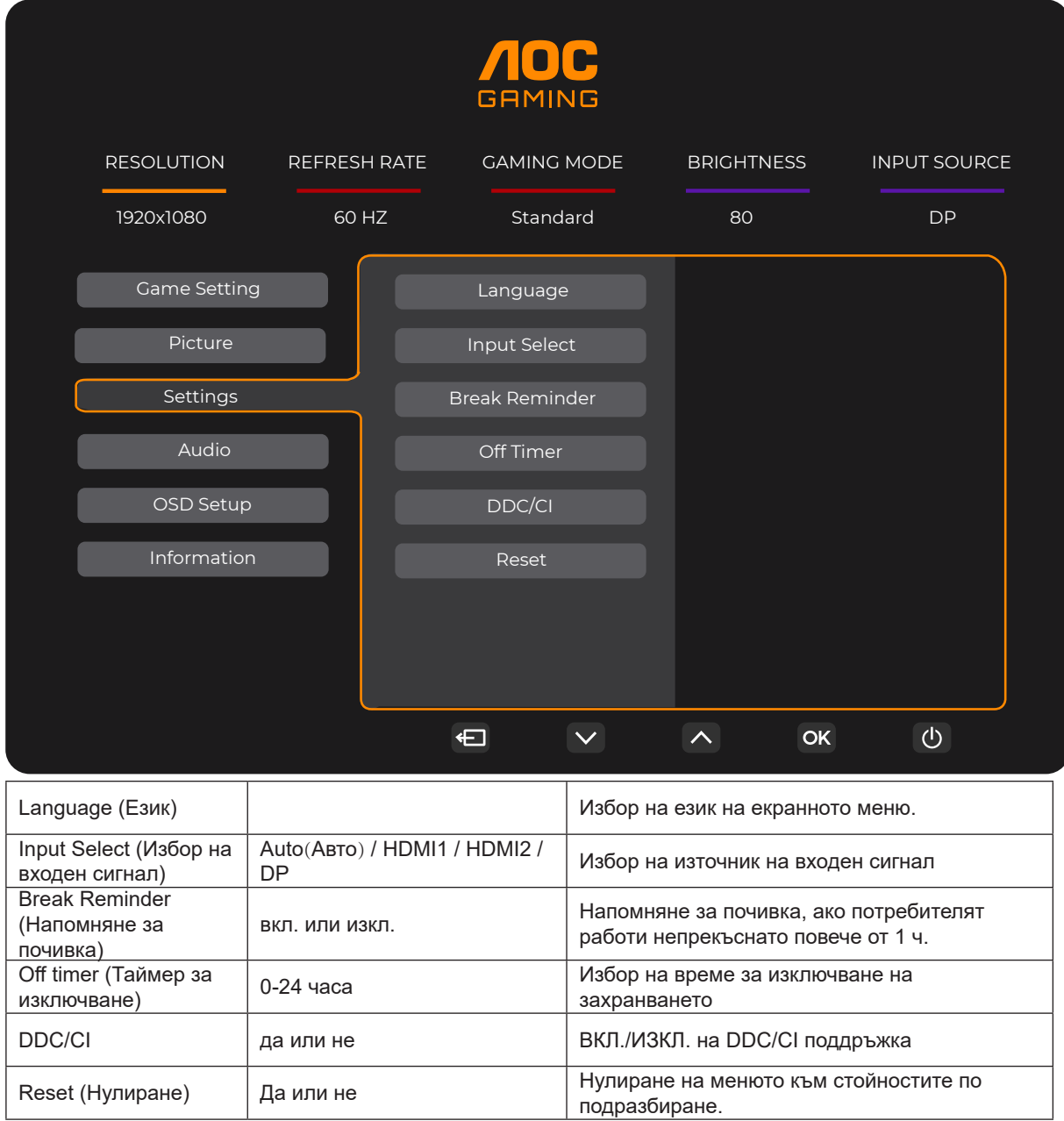

# <span id="page-21-0"></span>**Audio(Аудио)**

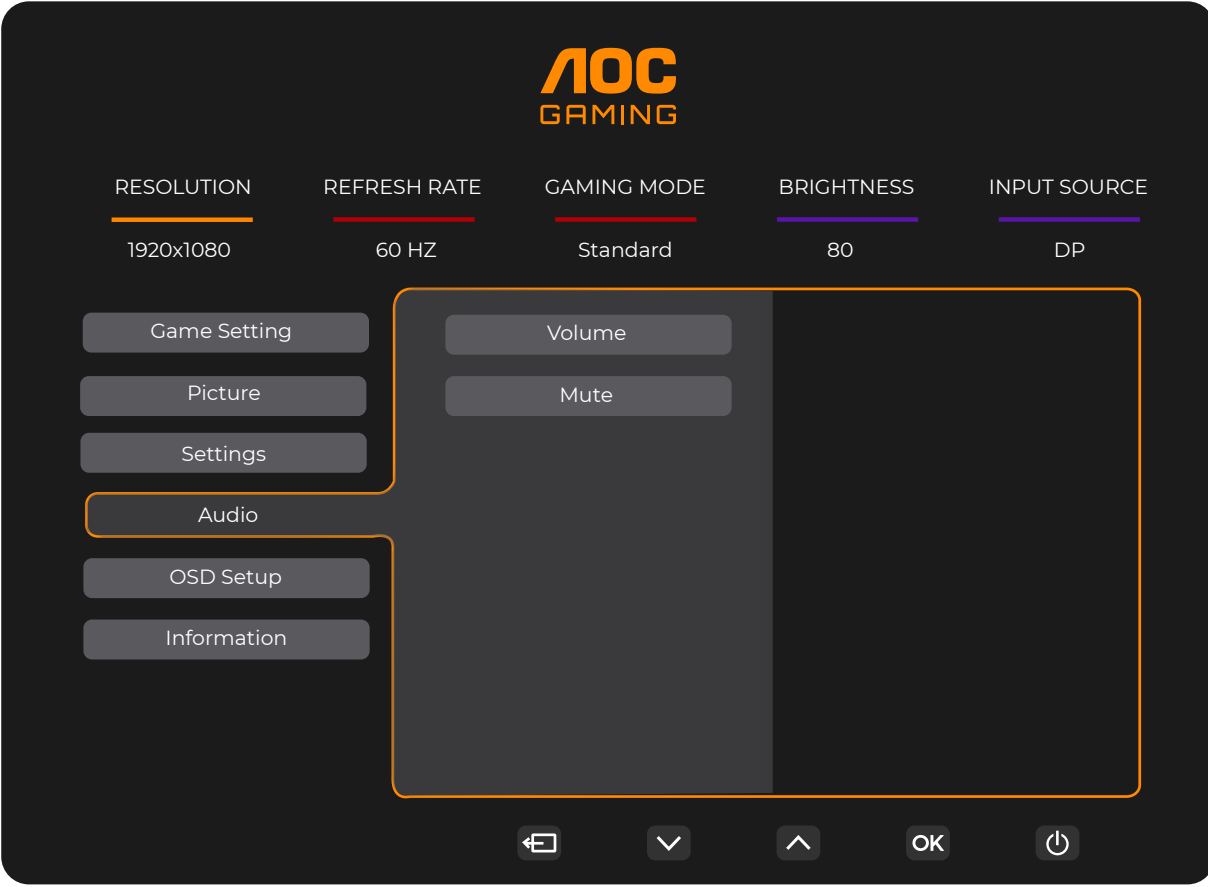

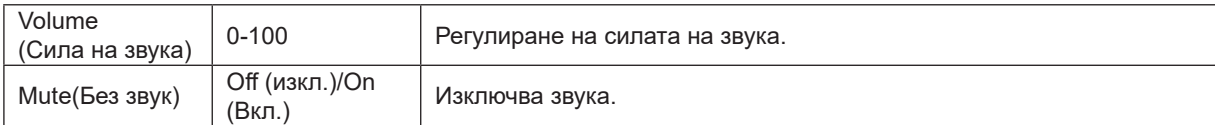

#### <span id="page-22-0"></span>**OSD Setup (Настройка на екранното меню)**

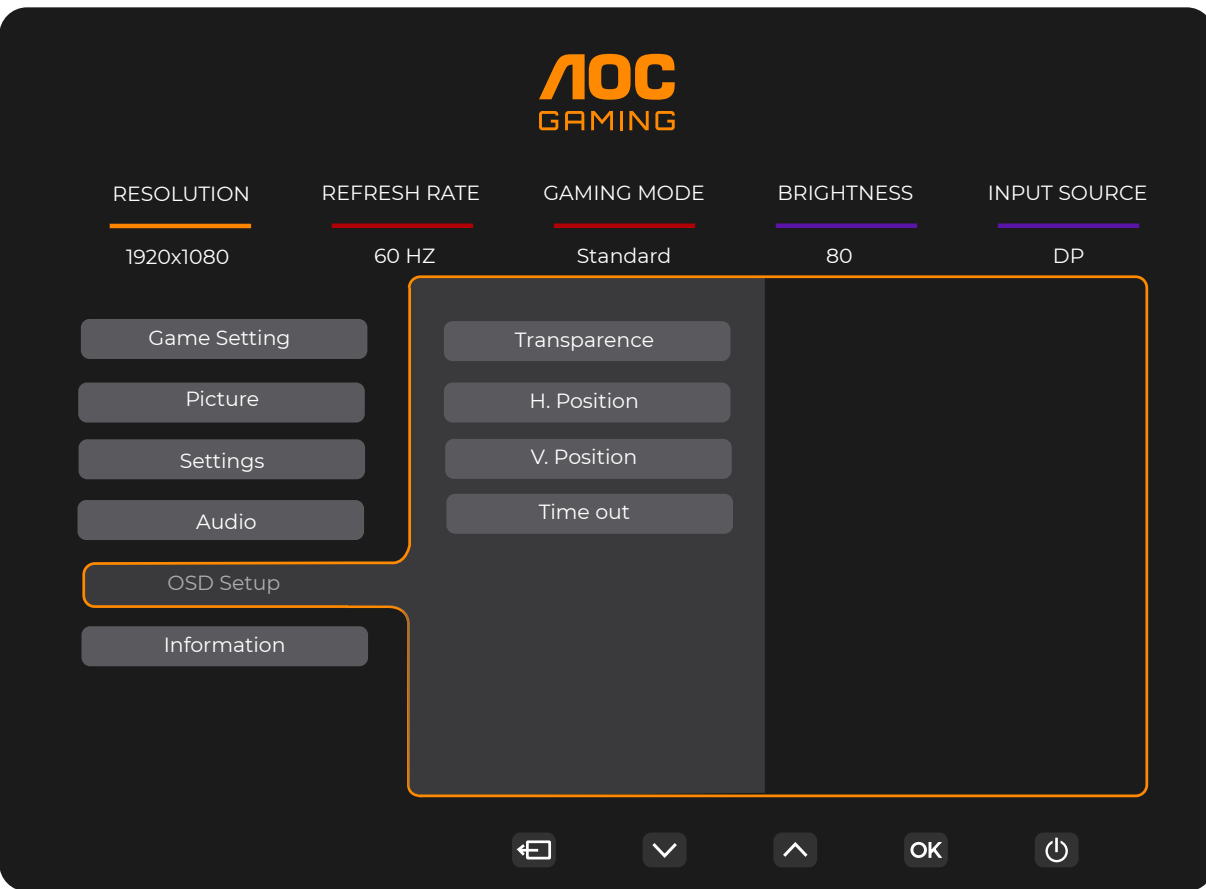

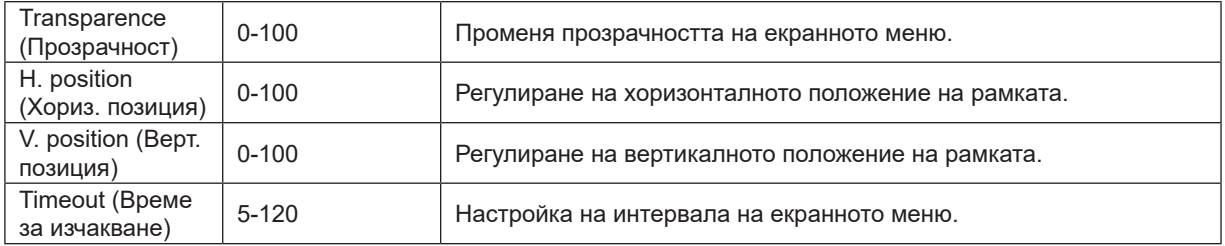

#### <span id="page-23-0"></span>**Information(Информация)**

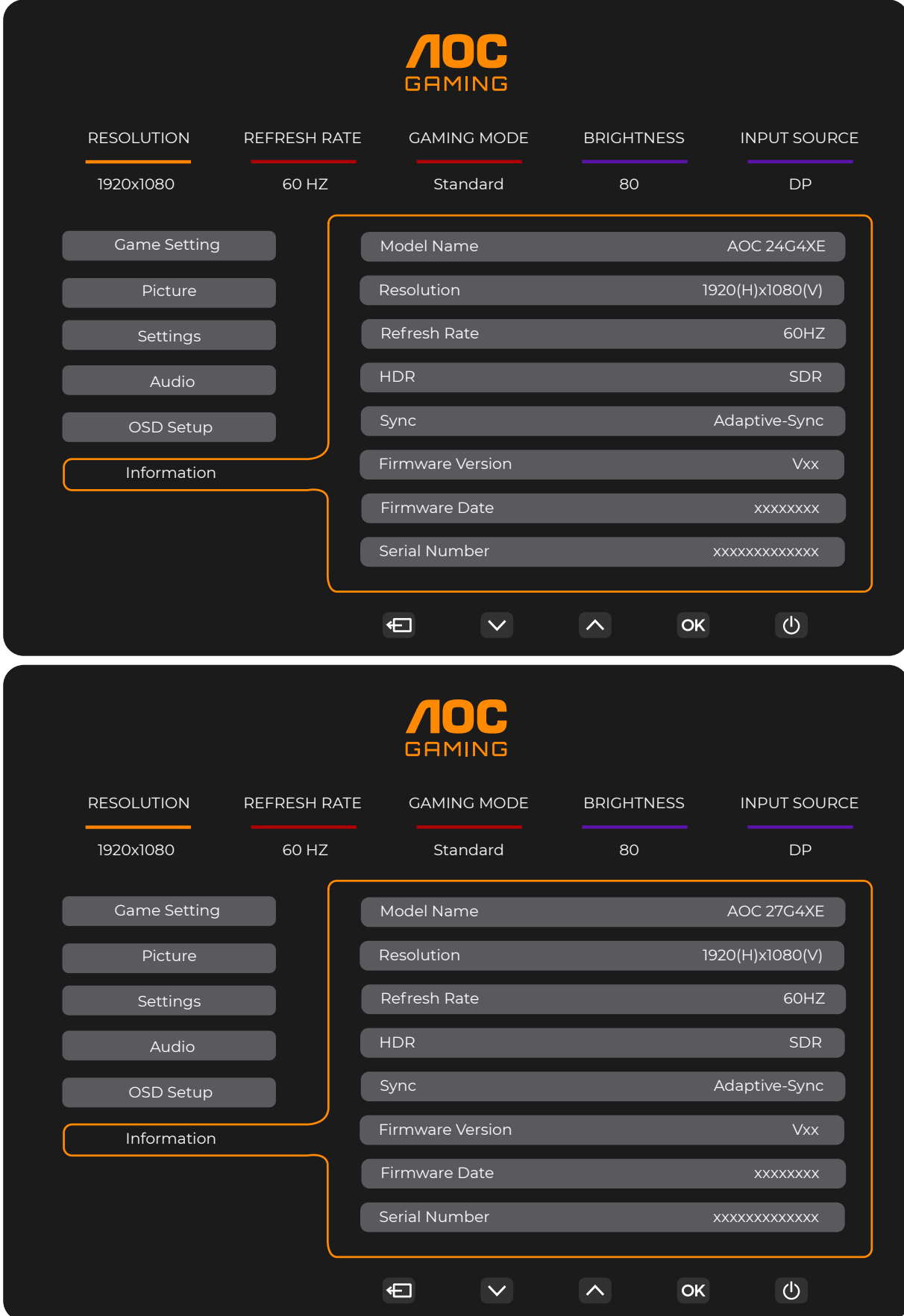

# <span id="page-24-0"></span>**LED (светодиоден) индикатор**

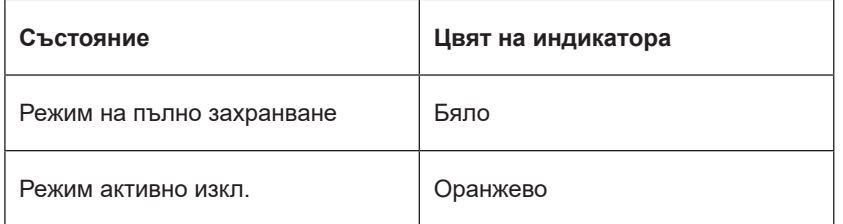

# <span id="page-25-0"></span>**Отстраняване на неизправности**

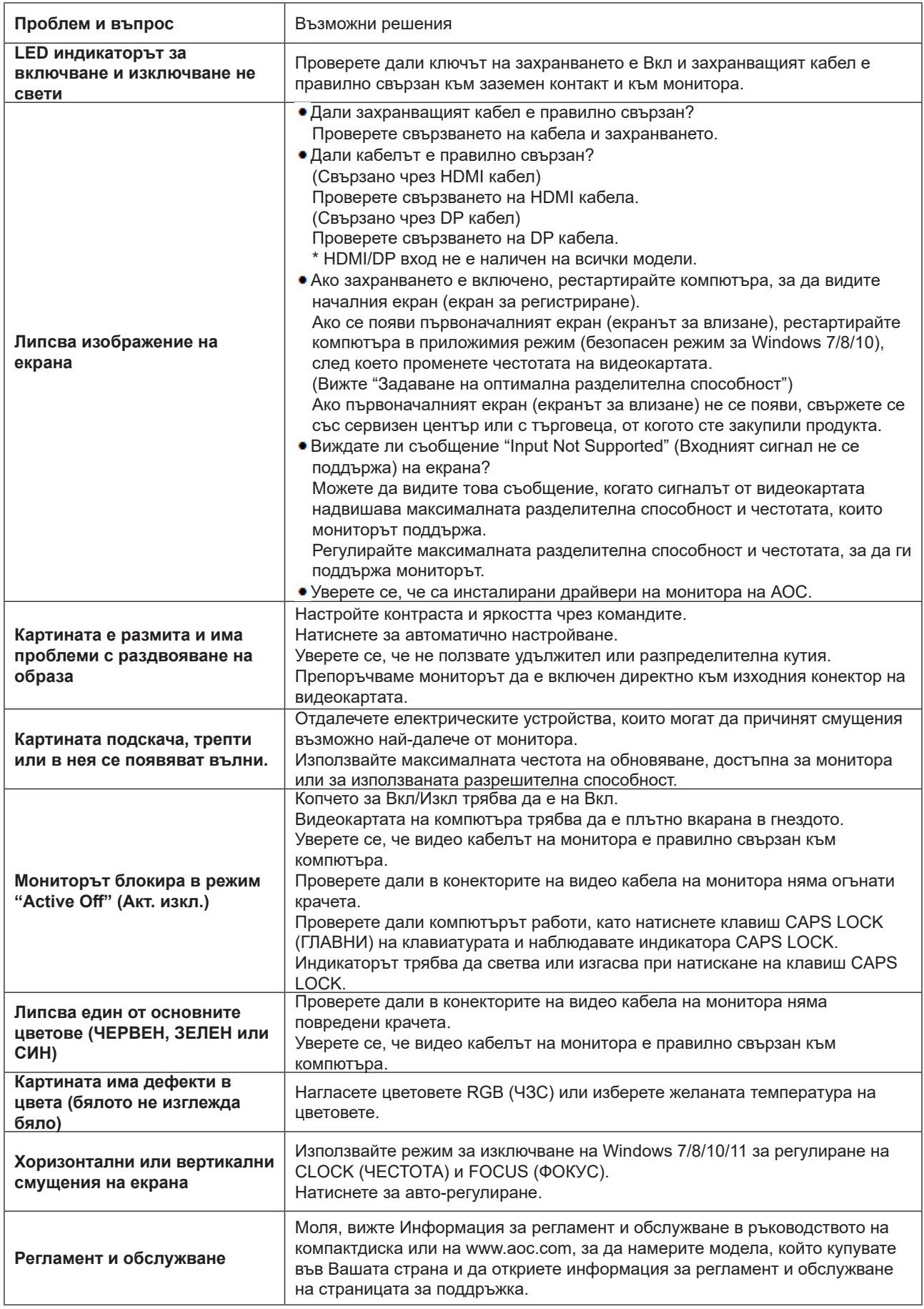

# <span id="page-26-0"></span>**Спецификация**

### **Общи спецификации**

24G4XE

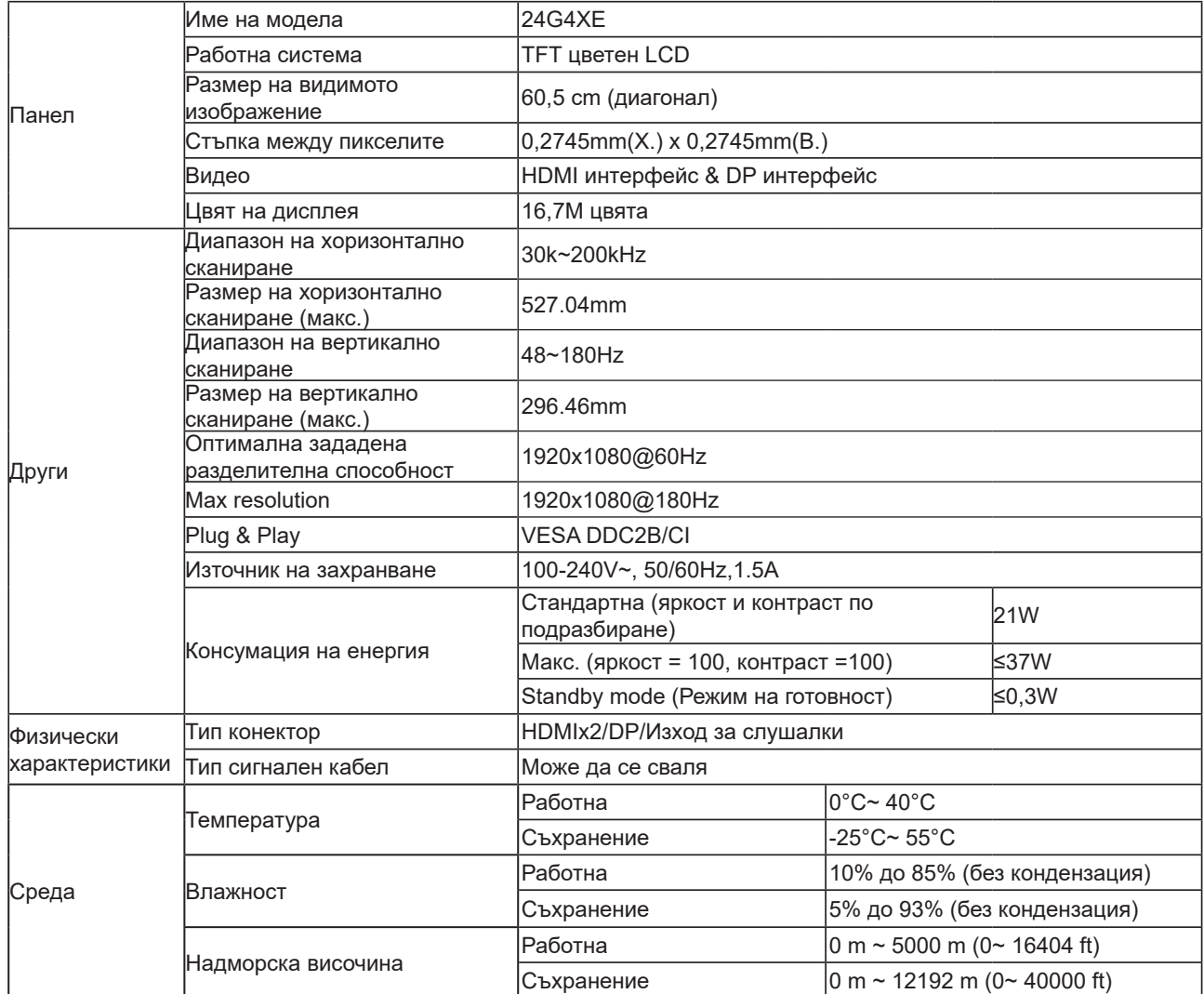

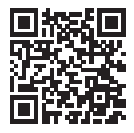

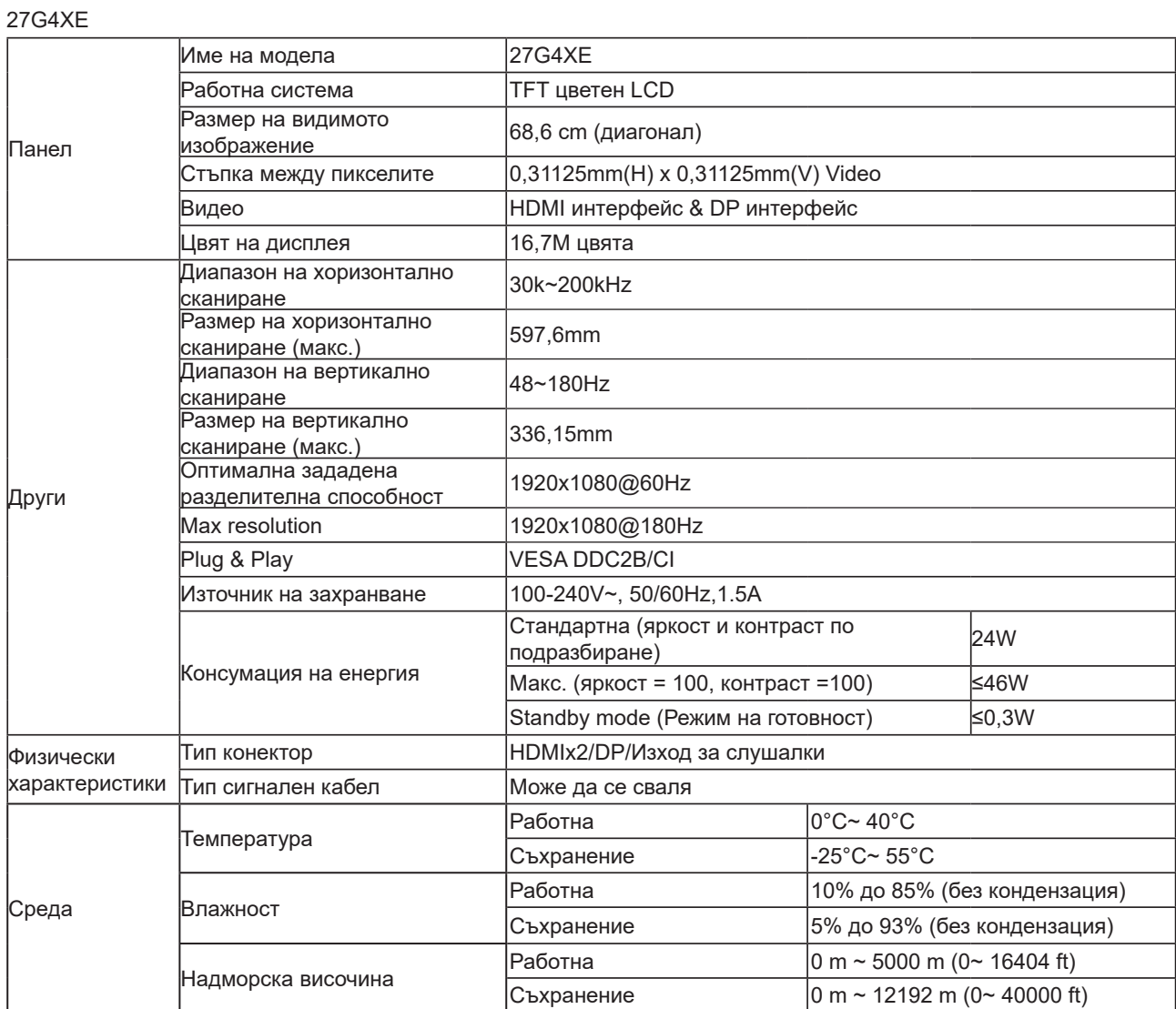

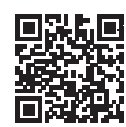

# <span id="page-28-0"></span>**Предварително настроени екранни режими**

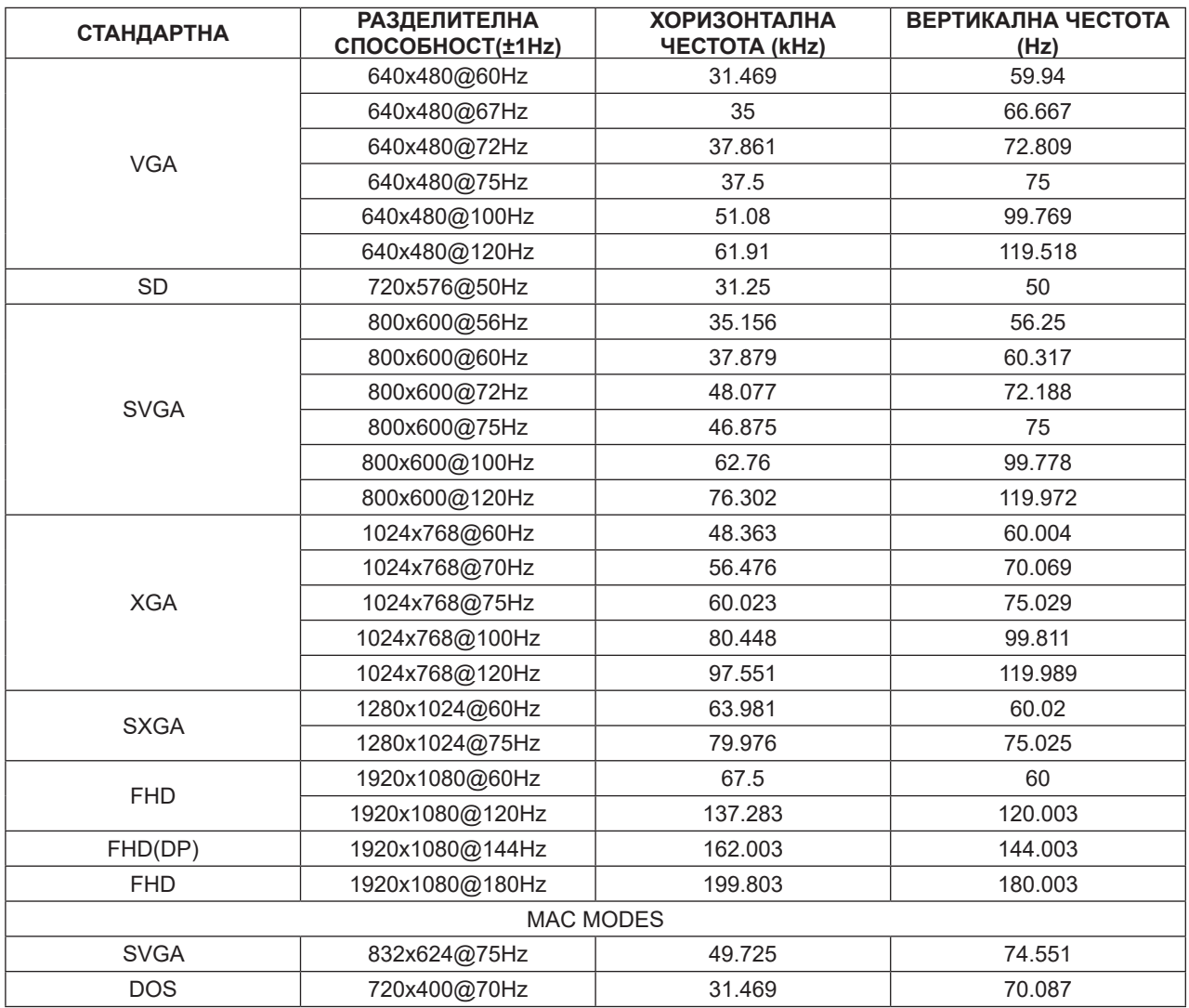

Забележка: Съгласно стандарта VESA е възможна определена грешка (+/-1Hz) при изчисляване на скоростта на опресняване (полева честота) на различните операционни системи и графични карти. За да се подобри съвместимостта, номиналната скорост на опресняване на този продукт е закръглена. Моля, вижте реалния продукт.

# <span id="page-29-0"></span>**Разпределение на изводите**

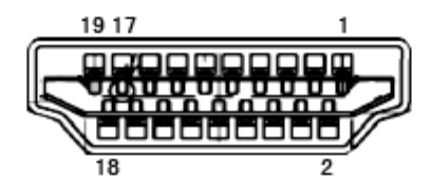

19-изводен сигнален кабел за цветен монитор

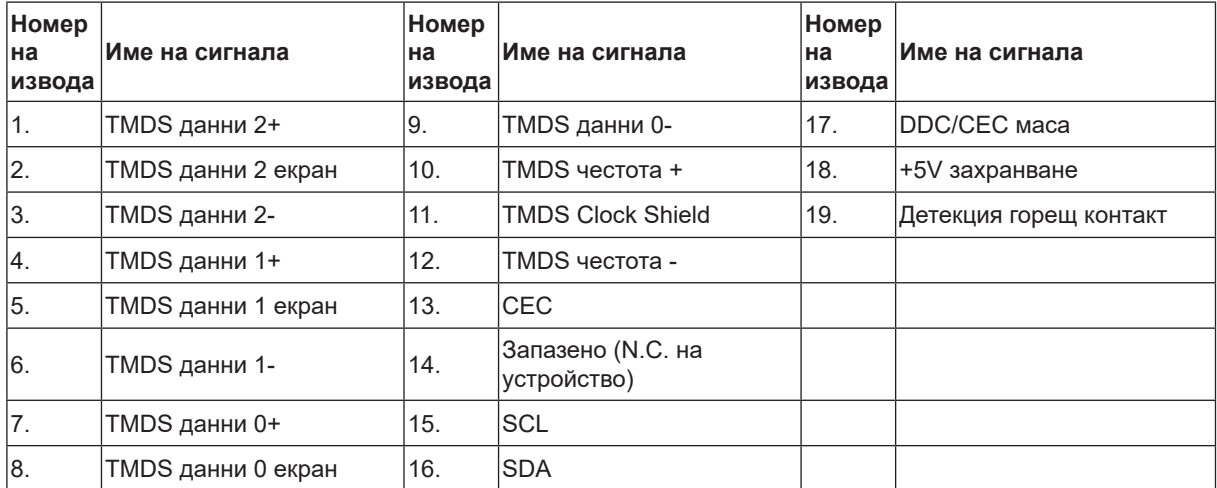

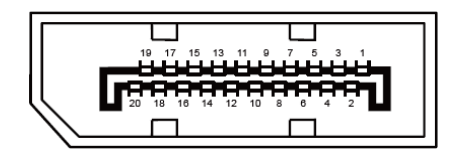

20-изводен сигнален кабел за цветен монитор

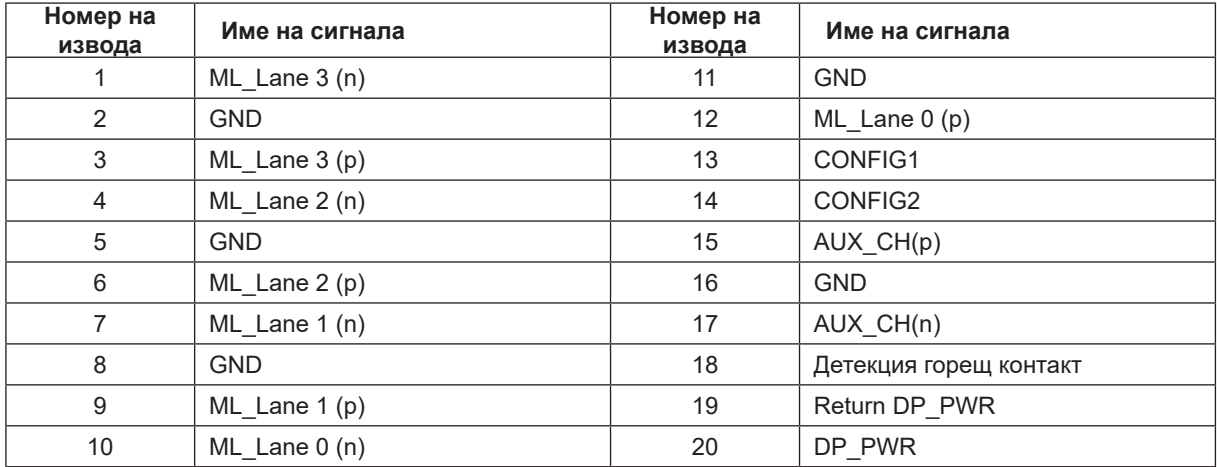

# <span id="page-30-0"></span>**Plug and Play**

#### **Функция Plug & Play DDC2B**

Мониторът е оборудван с възможности за VESA DDC2B съгласно VESA DDC STANDARD. Те позволяват на монитора да информира главната система за своите особености и в зависимост от нивото на използваната DDC да предава допълнителна информация относно показателите на дисплея.

DDC2B е двупосочен канал за данни, базиран на I2C протокол. Главната система може да изисква EDID информация през канала DDC2B.

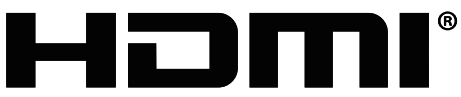

HIGH-DEFINITION MULTIMEDIA INTERFACE